# **Mink Documentation**

*Release 1.6*

**Konstantin Kudryashov (everzet)**

January 23, 2017

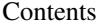

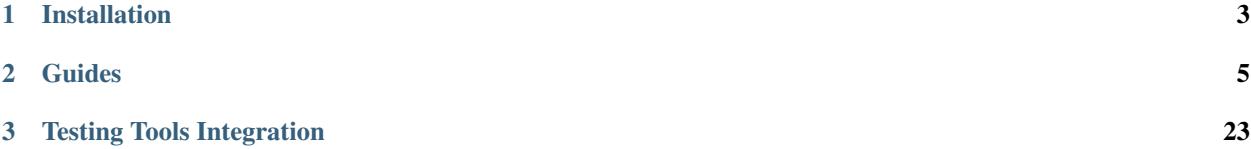

One of the most important parts in the web is a browser. Browser is the window through which web users interact with web applications and other users. Users are always talking with web applications through browsers.

So, in order to test that our web application behaves correctly, we need a way to simulate this interaction between the browser and the web application in our tests. We need a Mink.

Mink is an open source browser controller/emulator for web applications, written in PHP 5.3.

Read [Mink at a Glance](#page-8-1) to learn more about Mink and why you need it.

# **Installation**

<span id="page-6-0"></span>Mink is a php 5.3 library that you'll use inside your test suites or project. Before you begin, ensure that you have at least PHP 5.3.1 installed.

The recommended way to install Mink with all its dependencies is through [Composer:](https://getcomposer.org)

\$ composer require behat/mink

Note: For local installations of composer you must call it like this: \$ php composer.phar require behat/mink . In this case you must use the different call php composer.phar everywhere instead of the simple command composer.

Everything will be installed inside vendor folder. Finally, include Composer autoloading script to your project:

**require\_once** 'vendor/autoload.php';

Note: By default, Mink will be installed with no drivers. In order to be able to use additional drivers, you should install them (through composer). Require the appropriate dependencies:

- GoutteDriver behat/mink-goutte-driver
- Selenium2Driver behat/mink-selenium2-driver
- BrowserKitDriver behat/mink-browserkit-driver
- ZombieDriver behat/mink-zombie-driver
- SeleniumDriver behat/mink-selenium-driver
- SahiDriver behat/mink-sahi-driver
- WUnitDriver behat/mink-wunit-driver

If you're newcomer or just don't know what to choose, you should probably start with the GoutteDriver and the Selenium2Driver (you will be able to tuneup it later):

# **Guides**

<span id="page-8-0"></span>Learn Mink with the topical guides:

# <span id="page-8-1"></span>**2.1 Mink at a Glance**

There's huge number of browser emulators out there, like [Goutte,](https://github.com/FriendsOfPHP/Goutte) [Selenium,](http://seleniumhq.org/) [Sahi](http://sahi.co.in/w/) and others. They all do the same job, but do it very differently. They behave differently and have very different API's. But, what's more important, there is actually 2 completely different types of browser emulators out there:

- Headless browser emulators
- Browser controllers

First type browser emulators are simple pure HTTP specification implementations, like [Goutte.](https://github.com/FriendsOfPHP/Goutte) Those browser emulators send a real HTTP requests against an application and parse the response content. They are very simple to run and configure, because this type of emulators can be written in any available programming language and can be run through console on servers without GUI. Headless emulators have both advantages and disadvantages. Advantages are simplicity, speed and ability to run it without the need of a real browser. But this type of browsers has one big disadvantage, they have no JS/AJAX support. So, you can't test your rich GUI web applications with headless browsers.

Second browser emulators type are browser controllers. Those emulators aim to control the real browser. That's right, a program to control another program. Browser controllers simulate user interactions on browser and are able to retrieve actual information from current browser page. [Selenium](http://seleniumhq.org/) and [Sahi](http://sahi.co.in/w/) are the two most famous browser controllers. The main advantage of browser controllers usage is the support for JS/AJAX interactions on page. The disadvantage is that such browser emulators require the installed browser, extra configuration and are usually much slower than headless counterparts.

So, the easy answer is to choose the best emulator for your project and use its API for testing. But as we've already seen, both browser emulator types have both advantages and disadvantages. If you choose headless browser emulator, you will not be able to test your JS/AJAX pages. And if you choose browser controller, your overall test suite will become very slow at some point. So, in real world we should use both! And that's why you need a **Mink**.

Mink removes API differences between different browser emulators providing different drivers (read in [Drivers](#page-18-0) chapter) for every browser emulator and providing you with the easy way to control the browser [\(Controlling the Browser\)](#page-9-0), traverse pages [\(Traversing Pages\)](#page-12-0), manipulate page elements [\(Manipulating Pages\)](#page-14-0) or interact with them [\(Interacting](#page-16-0) [with Pages\)](#page-16-0).

# <span id="page-9-0"></span>**2.2 Controlling the Browser**

In Mink, the entry point to the browser is called the session. Think about it as being your browser window (some drivers even let you switch tabs!).

First, start your session (it's like opening your browser tab). Nothing can be done with it before starting it.

```
// Choose a Mink driver. More about it in later chapters.
$driver = new \Behat\Mink\Driver\GoutteDriver();
$session = new \Behat\Mink\Session($driver);
// start the session
$session->start();
```
Note: The first argument to the session constructor is a driver object. Drivers are the way the Mink abstraction layer works. You will discover more about the available drivers in a [later chapter.](#page-18-0)

Caution: Although Mink does its best to remove differences between the different drivers, each driver has unique features and shortcomings. See the *[Driver Feature Support](#page-22-0)* to see which features are supported by each driver.

# **2.2.1 Basic Browser Interaction**

Now that your session is started, you'll want to open a page with it. Just after starting, the session is not on any page (in a real browser, you would be on the about:blank page), and calling any other action is likely to fail.

\$session->visit('http://my\_project.dev/some\_page.php');

Note: Mink is primarily designed to be used for testing websites. To allow you to browse and test error pages, the Session::visit method does not consider error status codes as invalid. It will *not* throw an exception in this case. You will need to check the status code (or certain text on the page) to know if the response was successful or not.

#### **2.2.2 Interacting with the Page**

The session gives you access to the page through the Session::getPage method. This allows you to [traverse the](#page-12-0) [page,](#page-12-0) [manipulate page elements](#page-12-0) and [interact](#page-16-0) with them. The next chapters cover the page API in depth. Most of what you'll do with Mink will use this object, but you can continue reading to learn more about the Session.

#### **2.2.3 Using the Browser History**

The session gives you access to the browser history:

```
// get the current page URL:
echo $session->getCurrentUrl();
// use history controls:
$session->reload();
$session->back();
$session->forward();
```
#### **2.2.4 Cookie Management**

The session can manipulate cookies available in the browser.

```
// set cookie:
$session->setCookie('cookie name', 'value');
// get cookie:
echo $session->getCookie('cookie name');
// delete cookie:
$session->setCookie('cookie name', null);
```
Note: With drivers that use JavaScript to control the browser - like Sahi - you may be restricted to accessing/setting all, but [HttpOnly cookies](http://en.wikipedia.org/wiki/HTTP_cookie#HttpOnly_cookie) .

### **2.2.5 Status Code Retrieval**

The session lets you retrieve the HTTP status code of the response:

```
echo $session->getStatusCode();
```
#### **2.2.6 Headers Management**

The session lets you manipulate request headers and access response headers:

```
// setting browser language:
$session->setRequestHeader('Accept-Language', 'fr');
// retrieving response headers:
print_r($session->getResponseHeaders());
```
Note: Headers handling is only supported in headless drivers (e.g. Goutte). Browser controllers (e.g. Selenium2) cannot access that information.

#### **2.2.7 HTTP Authentication**

The session has a special method to perform HTTP Basic authentication:

\$session->setBasicAuth(\$user, \$password);

The method can also be used to reset a previous authentication:

\$session->setBasicAuth(**false**);

Note: Automatic HTTP authentication is only supported in headless drivers. Because HTTP authentication in browser requires manual user action, that can't be done remotely for browser controllers.

# **2.2.8 Javascript Evaluation**

The session allows you to execute or evaluate Javascript.

```
// Execute JS
$session->executeScript('document.body.firstChild.innerHTML = "";');
// evaluate JS expression:
echo $session->evaluateScript(
    "return 'something from browser';"
);
```
Note: The difference between these methods is that Session: : evaluateScript returns the result of the expression. When you don't need to get a return value, using Session::executeScript is better.

You can also wait until a given JS expression returns a truthy value or the timeout is reached:

```
// wait for n milliseconds or
// till JS expression becomes truthy:
$session->wait(
    5000,
    "$('.suggestions-results').children().length"
);
```
Note: The Session::wait method returns true when the evaluation becomes truthy. It will return false when the timeout is reached.

# **2.2.9 Resetting the Session**

The primary aim for Mink is to provide a single consistent web browsing API for acceptance tests. But a very important part in testing is isolation.

Mink provides two very useful methods to isolate tests, which can be used in your test's teardown methods:

```
// soft-reset:
$session->reset();
// hard-reset:
$session->stop();
// or if you want to start again at the same time
$session->restart();
```
Stopping the session is the best way to reset the session to its initial state. It will close the browser entirely. To use the session again, you need to start the session before any other action. The Session::restart shortcut allows you to do these 2 steps in a single call.

The drawback of closing the browser and starting it again is that it takes time. In many cases, a lower level of isolation is enough in favor of a faster resetting. The Session::reset method covers this use case. It will try to clear the cookies and reset the request headers and the browser history to the limit of the driver possibilities.

Taking all this into account, it is recommended to use Session::reset() by default and to call Session::stop() when you need really full isolation.

# <span id="page-12-0"></span>**2.3 Traversing Pages**

Most usages of Mink will involve working with the page opened in your browser. This is done thanks to the powerful Element API. This API allows to traverse the page (similar to the DOM in Javascript), [manipulate page elements](#page-12-0) and to [interact with them,](#page-16-0) which will be covered in the next chapters.

# **2.3.1 DocumentElement and NodeElement**

The Element API consists of 2 main classes. The DocumentElement instance represents the page being displayed in the browser, while the NodeElement class is used to represent any element inside the page. Both classes share a common set of methods to traverse the page (defined in TraversableElement).

The DocumentElement instance is accessible through the Session: : qetPaqe method:

```
$page = $session->getPage();
```
You can now manipulate the page.

Note: The DocumentElement instance represents the <html> node in the DOM. It is equivalent to document.documentElement in the Javascript DOM API.

# **2.3.2 Traversal Methods**

Elements have 2 main traversal methods: ElementInterface::findAll returns an array of NodeElement instances matching the provided *[selector](#page-13-0)* inside the current element while Element Interface::find returns the first match or null when there is none.

The TraversableElement class also provides a bunch of shortcut methods on top of find() to make it easier to achieve many common use cases:

**ElementInterface::has** Checks whether a child element matches the given selector but without returning it.

- **TraversableElement::findById** Looks for a child element with the given id.
- **TraversableElement::findLink** Looks for a link with the given text, title, id or alt attribute (for images used inside links).
- **TraversableElement::findButton** Looks for a button with the given text, title, id, name attribute or alt attribute (for images used inside links).
- **TraversableElement::findField** Looks for a field (input, textarea or select) with the given label, placeholder, id or name attribute.

Note: These shortcuts are returning a single element. If you need to find all matches, you will need to use findAll with the *[named selector](#page-13-1)*.

#### **Nested Traversing**

Every find\*() method will return a Behat\Mink\Element\NodeElement instance and findAll() will return an array of such instances. The fun part is that you can make same old traversing on such elements as well:

```
$registerForm = $page->find('css', 'form.register');
if (null === $registerForm) {
   throw new \Exception('The element is not found');
}
// find some field INSIDE form with class="register"
$field = $registerForm->findField('Email');
```
# <span id="page-13-0"></span>**2.3.3 Selectors**

The ElementInterface::find and ElementInterface::findAll methods support several kinds of selectors to find elements.

#### **CSS Selector**

The css selector type lets you use CSS expressions to search for elements on the page:

```
$title = $page->find('css', 'h1');
$buttonIcon = $page->find('css', '.btn > .icon');
```
#### **XPath Selector**

The xpath selector type lets you use XPath queries to search for elements on the page:

```
$anchorsWithoutUrl = $page->findAll('xpath', '//a[not(@href)]');
```
**Caution:** This selector searches for an element inside the current node (which is  $\lt$ html> for the page object). This means that trying to pass it the XPath of and element retrieved with ElementInterface::getXpath will not work (this query includes the query for the root node). To check whether an element object still exists on the browser page, use ElementInterface::isValid instead.

#### <span id="page-13-1"></span>**Named Selectors**

Named selectors provide a set of reusable queries for common needs. For conditions based on the content of elements, the named selector will try to find an exact match first. It will then fallback to partial matching in case there is no result for the exact match. The named\_exact selector type can be used to force using only exact matching. The named\_partial selector type can be used to apply partial matching without preferring exact matches.

For the named selector type, the second argument of the find() method is an array with 2 elements: the name of the query to use and the value to search with this query:

```
$escapedValue = $session->getSelectorsHandler()->xpathLiteral('Go to top');
```
\$topLink = \$page->find('named', **array**('link', \$escapedValue));

Caution: The named selector requires escaping the value as XPath literal. Otherwise the generated XPath query will be invalid.

The following queries are supported by the named selector:

**id** Searches for an element by its id. **id\_or\_name** Searches for an element by its id or name. **link** Searches for a link by its id, title, img alt, rel or text. **button** Searches for a button by its name, id, text, img alt or title. **link\_or\_button** Searches for both links and buttons. **content** Searches for a specific page content (text). **field** Searches for a form field by its id, name, label or placeholder. **select** Searches for a select field by its id, name or label. **checkbox** Searches for a checkbox by its id, name, or label. **radio** Searches for a radio button by its id, name, or label. **file** Searches for a file input by its id, name, or label. **optgroup** Searches for an optgroup by its label. **option** Searches for an option by its content or value. **fieldset** Searches for a fieldset by its id or legend.

**table** Searches for a table by its id or caption.

#### **Custom Selector**

Mink lets you register your own selector types through implementing the Behat\Mink\Selector\SelectorInterface. It should then be registered in the SelectorsHandler which is the registry of available selectors.

The recommended way to register a custom selector is to do it when building your Session:

```
$selector = new \App\MySelector();
$handler = new \Behat\Mink\Selector\SelectorsHandler();
$handler->registerSelector('mine', $selector);
$driver = // ...$session = new \Behat\Mink\Session($driver, $handler);
```
# <span id="page-14-0"></span>**2.4 Manipulating Pages**

Once you [get a page element,](#page-12-0) you will want to manipulate it. You can also interact with the page, which is covered in the [next chapter.](#page-16-0)

# **2.4.1 Getting the tag name**

The NodeElement::getTagName method allows you to get the tag name of the element. This tag name is always returned lowercased.

```
$el = $page->find('css', '.something');
// get tag name:
echo $el->getTagName(); // displays 'a'
```
# **2.4.2 Accessing HTML attributes**

The NodeElement class gives you access to HTML attributes of the element.

**NodeElement::hasAttribute** Checks whether the element has a given attribute.

**NodeElement::getAttribute** Gets the value of an attribute.

**NodeElement::hasClass** Checks whether the element has the given class (convenience wrapper around getAttribute('class')).

```
$el = $page->find('css', '.something');
if ($el->hasAttribute('href')) {
    echo $el->getAttribute('href');
} else {
    echo 'This anchor is not a link. It does not have an href.';
}
```
# **2.4.3 Element Content and Text**

The Element class provides access to the content of elements.

**Element::getHtml** Gets the inner HTML of the element, i.e. all children of the element.

**Element::getOuterHtml** Gets the outer HTML of the element, i.e. including the element itself.

**Element::getText** Gets the text of the element.

Note:  $q$ etText() will strip tags and unprinted characters out of the response, including newlines. So it'll basically return the text, that user sees on the page.

# **2.4.4 Checking Element Visibility**

The NodeElement::isVisible methods allows to checks whether the element is visible.

# **2.4.5 Accessing Form State**

The NodeElement class allows to access the state of form elements:

**NodeElement::getValue** Gets the value of the element. See *[Interacting with Forms](#page-16-1)*.

**NodeElement::isChecked** Checks whether the checkbox or radio button is checked.

**NodeElement::isSelected** Checks whether the <option> element is selected.

#### **Shortcut methods**

The TraversableElement class provides a few shortcut methods allowing to find a child element in the page and checks the state of it immediately:

- **TraversableElement::hasCheckedField** Looks for a checkbox (see findField) and checks whether it is checked.
- **TraversableElement::hasUncheckedField** Looks for a checkbox (see findField) and checks whether it is not checked.

# <span id="page-16-0"></span>**2.5 Interacting with Pages**

Most usages of Mink will involve working with the page opened in your browser. The Mink Element API lets you interact with elements of the page.

# **2.5.1 Interacting with Links and Buttons**

The NodeElement::click and NodeElement::press methods let you click the links and press the buttons on the page.

Note: These methods are actually equivalent internally (pressing a button involves clicking on it). Having both methods allows to keep the code more readable.

#### <span id="page-16-1"></span>**2.5.2 Interacting with Forms**

The NodeElement class has a set of methods allowing to interact with forms:

**NodeElement::getValue** gets the value of a form field. The value depends on the type of field:

- the value of the selected option for single select boxes (or null when none are selected);
- an array of selected option values for multiple select boxes;
- the value of the checkbox field when checked, or null when not checked;
- the value of the selected radio button in the radio group for radio buttons;
- the value of the field for textual fields and textareas;
- an undefined value for file fields (because of browser limitations).

**NodeElement::setValue** sets the value of a form field

- for a file field, it should be the absolute path to the file;
- for a checkbox, it should be a boolean indicating whether it is checked;
- for other fields, it should match the behavior of getValue.

**NodeElement::isChecked** reports whether a radio button or a checkbox is checked.

**NodeElement::isSelected** reports whether an <option> element is selected.

**NodeElement::check** checks a checkbox field.

**NodeElement::uncheck** unchecks a checkbox field.

**NodeElement::selectOption** select an option in a select box or in a radio group.

**NodeElement::attachFile** attaches a file in a file input.

**NodeElement::submit** submits the form.

#### **2.5.3 Interacting with the Mouse**

The NodeElement class offers a set of methods allowing to interact with the mouse:

**NodeElement::click** performs a click on the element.

**NodeElement::doubleClick** performs a double click on the element.

**NodeElement::rightClick** performs a right click on the element.

**NodeElement::mouseOver** moves the mouse over the element.

#### **2.5.4 Interacting with the Keyboard**

Mink lets you interact with the keyboard thanks to the NodeElement::keyDown, NodeElement::keyPress and NodeElement::keyUp methods.

#### **2.5.5 Manipulating the Focus**

The NodeElement class lets you give and remove focus on the element thanks to the NodeElement::focus and NodeElement::blur methods.

### **2.5.6 Drag'n'Drop**

Mink supports drag'n'drop of one element onto another:

```
\{\text{draged} = \text{Spage} \rightarrow \text{find} (\dots) \}$target = $page->find(...));
$dragged->dragTo($target);
```
# **2.5.7 Shortcut Methods**

The TraversableElement class provides a few shortcut methods allowing to find a child element on the page and perform an action on it immediately:

**TraversableElement::clickLink** Looks for a link (see findLink) and clicks on it.

**TraversableElement::pressButton** Looks for a button (see findButton) and presses on it.

**TraversableElement::fillField** Looks for a field (see findField) and sets a value in it.

**TraversableElement::checkField** Looks for a checkbox (see findField) and checks it.

**TraversableElement::uncheckField** Looks for a checkbox (see findField) and unchecks it.

**TraversableElement::selectFieldOption** Looks for a select or radio group (see findField) and selects a choice in it.

**TraversableElement::attachFileToField** Looks for a file field (see findField) and attach a file to it.

Note: All these shortcut methods are throwing an ElementNotFoundException in case the child element cannot be found.

# <span id="page-18-0"></span>**2.6 Drivers**

How does Mink provide a consistent API for very different browser library types, often written in different languages? Through drivers! A Mink driver is a simple class, that implements Behat\Mink\Driver\DriverInterface. This interface describes bridge methods between Mink and real browser emulators. Mink always talks with browser emulators through its driver. It doesn't know anything about how to start/stop or traverse page in that particular browser emulator. It only knows what driver method it should call in order to do this.

Mink comes with six drivers out of the box:

# <span id="page-18-1"></span>**2.6.1 GoutteDriver**

GoutteDriver provides a bridge for the [Goutte](https://github.com/FriendsOfPHP/Goutte) headless browser. Goutte is a classical pure-php headless browser, written by the creator of the Symfony framework Fabien Potencier.

Note: The GoutteDriver extends the [BrowserKitDriver](#page-19-0) to fix a small edge case in the Goutte implementation of BrowserKit. It is also able to instantiate the Goutte client automatically.

#### **Installation**

GoutteDriver is a pure PHP library available through Composer:

\$ composer require behat/mink-goutte-driver

Note: GoutteDriver is compatible with both Goutte 1.x which relies on [Guzzle 3](http://guzzle3.readthedocs.org/en/latest/) and Goutte 2.x which relies on [Guzzle 4+](http://docs.guzzlephp.org/en/latest/) for the underlying HTTP implementation.

Composer will probably select Goutte 2.x by default.

#### **Usage**

In order to talk with Goutte, you should instantiate a Behat\Mink\Driver\GoutteDriver:

\$driver = **new** \Behat\Mink\Driver\GoutteDriver();

Also, if you want to configure Goutte more precisely, you could do the full setup by hand:

```
$client = new \Goutte\Client();
// Do more configuration for the Goutte client
$driver = new \Behat\Mink\Driver\GoutteDriver($client);
```
# <span id="page-19-0"></span>**2.6.2 BrowserKitDriver**

BrowserKitDriver provides a bridge for the [Symfony BrowserKit](http://symfony.com/components/BrowserKit) component. BrowserKit is a browser emulator provided by the [Symfony project.](http://symfony.com)

#### **Installation**

BrowserKitDriver is a pure PHP library available through Composer:

```
$ composer require behat/mink-browserkit-driver
```
Note: The BrowserKit component only provides an abstract implementation. The actual implementation are provided by other projects, like [Goutte](https://github.com/FriendsOfPHP/Goutte) or the [Symfony HttpKernel](http://symfony.com/components/HttpKernel) component.

If you are using Goutte, you should use the special [GoutteDriver](#page-18-1) which ensures full compatibility for Goutte due to an edge case in Goutte.

#### **Usage**

In order to talk with BrowserKit, you should instantiate a Behat\Mink\Driver\BrowserKitDriver:

```
$browserkitClient = // ...
$driver = new \Behat\Mink\Driver\BrowserKitDriver($browserkitClient);
```
# <span id="page-19-1"></span>**2.6.3 Selenium2Driver**

Selenium2Driver provides a bridge for the [Selenium2 \(webdriver\)](http://seleniumhq.org/) tool. If you just love Selenium2, you can now use it right out of the box too.

#### **Installation**

Selenium2Driver is available through Composer:

\$ composer require behat/mink-selenium2-driver

In order to talk with selenium server, you should install and configure it first:

- 1. Download the Selenium Server from the [project website.](http://seleniumhq.org/download/)
- 2. Run the server with the following command (update the version number to the one you downloaded):

\$ java -jar selenium-server-standalone-2.44.0.jar

Tip: The Selenium2Driver actually relies on the WebDriver protocol defined by Selenium2. This means that it is possible to use it with other implementations of the protocol. Note however that other implementations may have some bugs.

The testsuite of the driver is run against the [Phantom.js implementation](http://phantomjs.org/) but it still triggers some failures because of bugs in their implementation.

#### **Usage**

That's it, now you can use Selenium2Driver:

\$driver = **new** \Behat\Mink\Driver\Selenium2Driver('firefox');

### **2.6.4 ZombieDriver**

ZombieDriver provides a bridge for the [Zombie.js](http://zombie.labnotes.org/) browser emulator. Zombie.js is a headless browser emulator, written in node.js. It supports all JS interactions that [Selenium](#page-19-1) and [Sahi](#page-21-0) do and works almost as fast as Goutte does. It is the best of both worlds actually, but still limited to only one browser type (Webkit). Also it is still slower than Goutte and requires node.js and npm to be installed on the system.

#### **Installation**

ZombieDriver is available through Composer:

\$ composer require behat/mink-zombie-driver

In order to talk with a zombie.js server, you need to install and configure zombie.js first:

- 1. Install node.js by following instructions from the official site: [http://nodejs.org/.](http://nodejs.org/)
- 2. Install npm (node package manager) by following the instructions from [http://npmjs.org/.](http://npmjs.org/)
- 3. Install zombie.js with npm:

\$ npm install -g zombie

After installing npm and zombie.js, you'll need to add npm libs to your NODE\_PATH. The easiest way to do this is to add:

export NODE\_PATH="/PATH/TO/NPM/node\_modules"

into your .bashrc.

#### **Usage**

After that, you'll be able to just use ZombieDriver without manual server setup. The driver will do all that for you automatically:

```
$driver = new \Behat\Mink\Driver\ZombieDriver(
    new \Behat\Mink\Driver\NodeJS\Server\ZombieServer()
);
```
If you want more control during driver initialization, like for example if you want to configure the driver to init the server on a specific port, use the more verbose version:

```
$driver = new \Behat\Mink\Driver\ZombieDriver(
   new \Behat\Mink\Driver\Zombie\Server($host, $port, $nodeBin, $script)
);
```
Note: \$host simply defines the host on which zombie.js will be started. It's 127.0.0.1 by default.

\$port defines a zombie.js port. Default one is 8124.

\$nodeBin defines full path to node.js binary. Default one is just node.

\$script defines a node.js script to start zombie.js server. If you pass a null the default script will be used. Use this option carefully!

### <span id="page-21-0"></span>**2.6.5 SahiDriver**

SahiDriver provides a bridge for the [Sahi](http://sahi.co.in/w/) browser controller. Sahi is a new JS browser controller, that fast replaced old Selenium testing suite. It's both easier to setup and to use than classical Selenium. It has a GUI installer for each popular operating system out there and is able to control every systems browser through a special bundled proxy server.

#### **Installation**

SahiDriver is available through Composer:

\$ composer require behat/mink-sahi-driver

In order to talk with a real browser through Sahi, you should install and configure Sahi first:

- 1. Download and run the Sahi jar from the [Sahi project website](http://sourceforge.net/projects/sahi/files/) and run it. It will run the installer, which will guide you through the installation process.
- 2. Run Sahi proxy before your test suites (you can start this proxy during system startup):

```
cd $YOUR_PATH_TO_SAHI/bin
./sahi.sh
```
#### **Usage**

After installing Sahi and running the Sahi proxy server, you will be able to control it with Behat\Mink\Driver\SahiDriver:

```
$driver = new \Behat\Mink\Driver\SahiDriver('firefox');
```
Note: Notice, that first argument of SahiDriver is always a browser name, [supported by Sahi.](http://sahi.co.in/w/browser-types-xml)

If you want more control during the driver initialization, like for example if you want to configure the driver to talk with a proxy on another machine, use the more verbose version with a second client argument:

```
$driver = new \Behat\Mink\Driver\SahiDriver(
   'firefox',
   new \Behat\SahiClient\Client(
       new \Behat\SahiClient\Connection($sid, $host, $port)
    )
);
```
Note:  $\frac{1}{5}$  sid is a Sahi session ID. It's a unique string, used by the driver and the Sahi proxy in order to be able to talk with each other. You should fill this with null if you want Sahi to start your browser automatically or with some unique string if you want to control an already started browser.

\$host simply defines the host on which Sahi is started. It is localhost by default.

\$port defines a Sahi proxy port. The default one is 9999.

# **2.6.6 SeleniumDriver**

SeleniumDriver provides a bridge for the famous [Selenium](http://seleniumhq.org/) tool. If you need legacy Selenium, you can use it right out of the box in your Mink test suites.

Caution: The SeleniumRC protocol used by this driver is deprecated and does not support all Mink features. For this reason, the SeleniumDriver is deprecated in favor of the [Selenium2Driver,](#page-19-1) which is based on the new protocol and is more powerful.

#### **Installation**

SeleniumDriver is available through Composer:

```
$ composer require behat/mink-selenium-driver
```
In order to talk with the selenium server, you should install and configure it first:

- 1. Download the Selenium Server from the [project website.](http://seleniumhq.org/download/)
- 2. Run the server with the following command (update the version number to the one you downloaded):

```
$ java -jar selenium-server-standalone-2.44.0.jar
```
#### **Usage**

That's it, now you can use SeleniumDriver:

```
$client = new \Selenium\Client($host, $port);
$driver = new \Behat\Mink\Driver\SeleniumDriver(
    'firefox', 'base_url', $client
);
```
# <span id="page-22-0"></span>**2.6.7 Driver Feature Support**

Although Mink does its best on removing browser differences between different browser emulators, it can't do much in some cases. For example, BrowserKitDriver cannot evaluate JavaScript and Selenium2Driver cannot get the response status code. In such cases, the driver will always throw a meaningful Behat\Mink\Exception\UnsupportedDriverActionException.

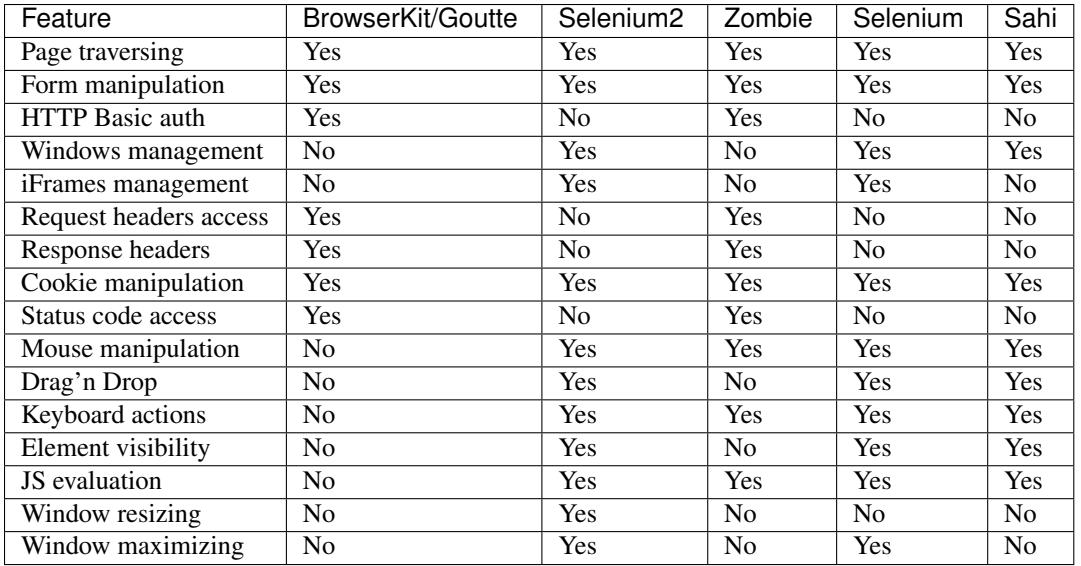

# **2.7 Managing Sessions**

Although the [session object](#page-9-0) is already usable enough, it's not as easy to write multisession (multidriver/multibrowser) code. Yep, you've heard right, with Mink you can manipulate multiple browser emulators simultaneously with a single consistent API:

```
// init sessions
$session1 = new \Behat\Mink\Session($driver1);
$session2 = new \Behat\Mink\Session($driver2);
// start sessions
$session1->start();
$session2->start();
$session1->visit('http://my_project.dev/chat.php');
$session2->visit('http://my_project.dev/chat.php');
```
Caution: The state of a session is actually managed by the driver. This means that each session must use a different driver instance.

Isn't it cool? But Mink makes it even cooler:

```
$mink = new \Behat\Mink\Mink();
$mink->registerSession('goutte', $goutteSession);
$mink->registerSession('sahi', $sahiSession);
$mink->setDefaultSessionName('goutte');
```
With such configuration, you can talk with your sessions by name through one single container object:

```
$mink->getSession('goutte')->visit('http://my_project.dev/chat.php');
$mink->getSession('sahi')->visit('http://my_project.dev/chat.php');
```
Note: Mink will even lazy-start your sessions when needed (on first getSession() call). So, the browser will not be started until you really need it!

Or you could even omit the session name in default cases:

\$mink->getSession()->visit('http://my\_project.dev/chat.php');

This call is possible thanks to \$mink->setDefaultSessionName('goutte') setting previously. We've set the default session, that would be returned on getSession() call without arguments.

Tip: The Behat\Mink\Mink class also provides an easy way to reset or restart your started sessions (and only started ones):

```
// reset started sessions
$mink->resetSessions();
// restart started sessions
$mink->restartSessions();
```
# **2.8 Contributing**

# **2.8.1 Reporting issues**

If your issue affects only a single driver, it should be reported to the driver itself. Any other issues in the Mink abstraction layer and feature requests should be reported to the [main Mink repository.](https://github.com/minkphp/Mink)

# **2.8.2 Contributing features**

Contributions should be sent using GitHub pull requests.

Any contribution should be covered by tests to be accepted. Changes impacting drivers should include tests in the common driver testsuite to ensure consistency between implementations.

New features should always be contributed to the [main Mink repository](https://github.com/minkphp/Mink) first. Features submitted only to a single driver without being part of the Mink abstraction won't be accepted.

# **Testing Tools Integration**

<span id="page-26-0"></span>Mink has integrations for several testing tools:

- [Behat](http://behat.org) through the [Behat MinkExtension](https://github.com/Behat/MinkExtension)
- [PHPUnit](http://www.phpunit.de) through the [phpunit-mink package](https://github.com/minkphp/phpunit-mink)